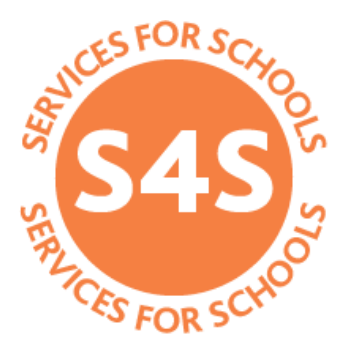

# S4S guide to updating service content on EGfL

Editing guidance for service managers/editors

### **Introduction**

This is the guide to logging into the EGfL's **content management system** (**CMS**), and updating **services for schools information** you are responsible for.

### **Contents**

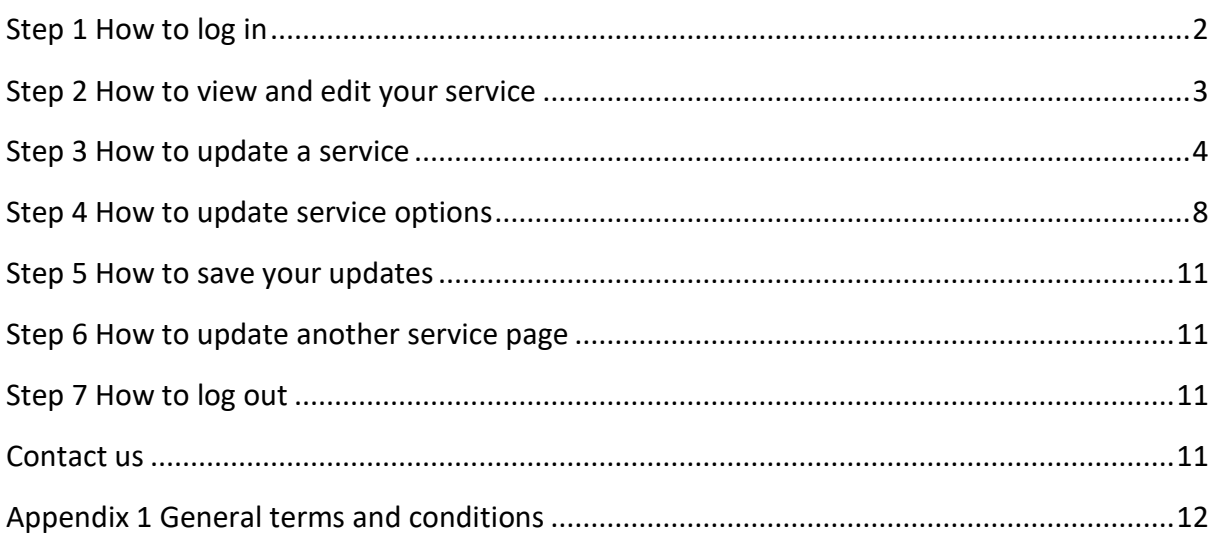

### **Important information**

- **Status:** Please do not forget to update the **status** of your service page after completing your update
- **Auto log out:** The system will automatically log you out **after four hours of inactivity**, please save your work regularly.

**Clear English and Ealing house style requirements:** You must follow the Clear English and Ealing's house style when **writing and submitting** your service page.

**Terms and conditions:** Please take note of the general terms [and conditions](#page-11-0) which are published in the services for schools brochure.

If you do have any terms and conditions specific to your service that you want to include, please add them to your service information.

# <span id="page-1-0"></span>**Step 1 How to log in**

You may receive an automated email asking you to review your service information.

To log into EGfL go to [http://egfl.org.uk/user.](http://egfl.org.uk/user) Select **Log in** located on the top right hand side of the screen.

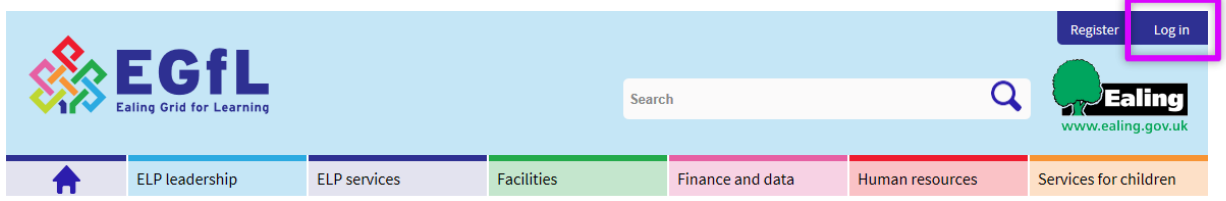

Enter your **username** and **password** in the fields and then select **Log in.**

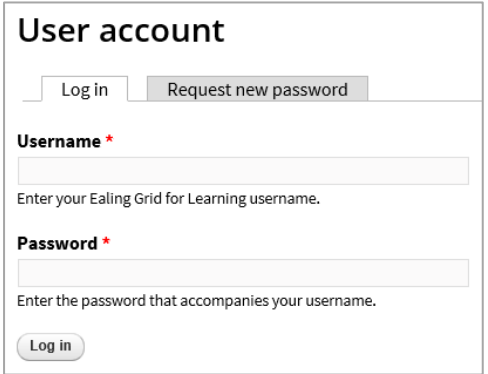

**Note:** The system will automatically log you out after **four hours** of inactivity, please ensure you **save your work** regularly.

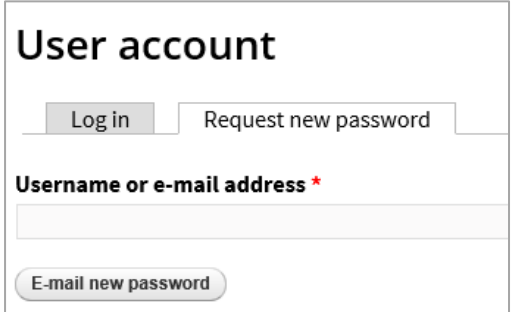

If you need to reset your password select **Request new password** tab, enter your email address and select **Email new password**.

You will get an email with a link and instructions for resetting your password.

<span id="page-2-0"></span>Once logged in select the **My services** tab to view services you are responsible for updating.

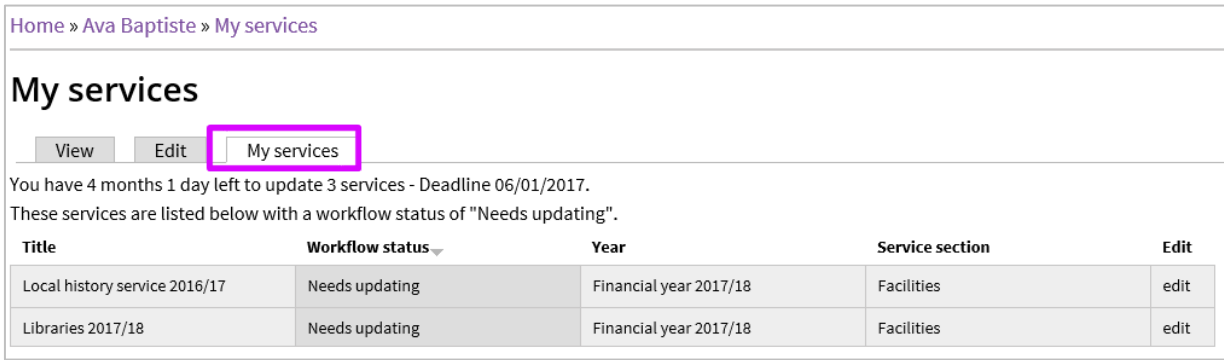

You will only see **services relevant to you**. If you need access to **other services** or can see those which are **not yours** please [contact us](#page-10-4)

This view includes:

**Title** A list of services you are responsible for and have access to update. Select the title to view the current published web page.

**Status** highlights the current status of your service page ie:

**Needs updating** where you are required to do an update

**Save and send for approval** once you have updated the service we will review your changes.

**Approved** where we have reviewed and approved your changes.

**Published (live on the website)** your updated and approved service information is now live on the EGfL website.

**Year**: Confirming the year your updated service information will relate to.

**Service section:** This shows **which section** of the EGfL site your service **appears in** -: facilities, finance, human resources, school effectiveness, and services for children. This field is locked.

**Edit** is what you select to update the service information**.**

To review information, select the service title. And go to step 3.

### <span id="page-3-0"></span>**Step 3 How to update a service**

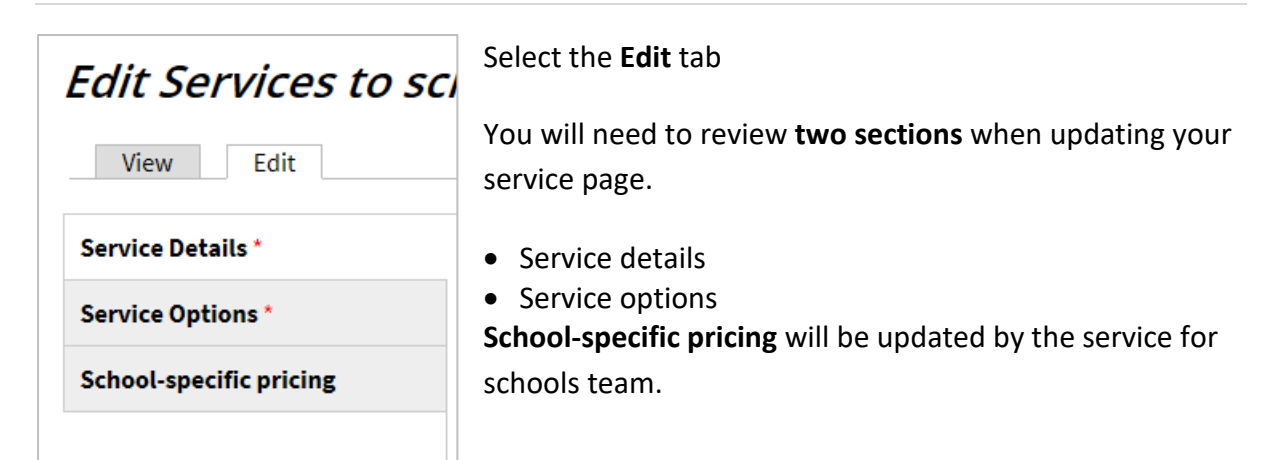

Information is prepopulated with service information from the previous year.

Select the **Service Details** tab to review the information.

A **word count** function is present in some sections eg:

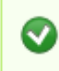

 $\sqrt{1}$ 

Content limited to 40 words, remaining: 29

You are within the limit

Content limited to 30 words, remaining: 4

You are close to your limit

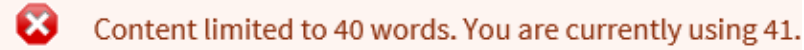

You must reduce your words to be able to save your changes

If you see a red star  $*$  against a section, this section must be reviewed and updated.

You will be logged out automatically after four hours if not using the system. So 'save as draft' regularly.

The **Save as draft** button is located at the end of the web page.

Here are the sections you must review:

School phase \*

☑ Early years settings ☑ Primary schools  $\overline{\mathbf{y}}$  High schools **Ø** Special schools  $\Box$  Other settings

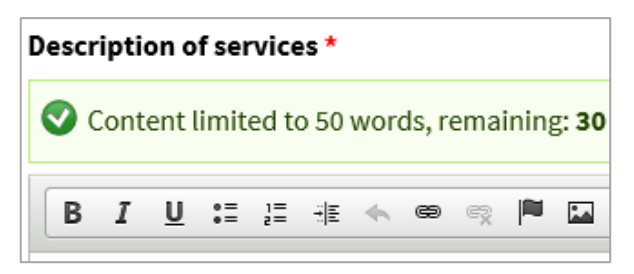

**Description of services**: Review and update your information if necessary.

**School phase**: Review the school phases that your service applies to, this is currently **prepopulated** from last year.

Benefits \* Content limited to 200 words, remaining: 169 **B** *I* U .= 這 推 << ● 喫 P  $\sim$   $\%$ Extensive expertise and knowledge of the local context,

**Benefits**: Review this information.

It's an opportunity to promote your service.

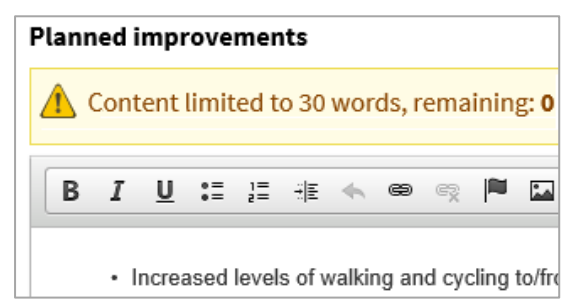

**Planned improvements:** Review this information. Please **update** with any planned improvements for your service this coming year.

**Provider:** This field is for either your **service or team name or external provider company name**.

**Service director:** This field is **locked.** To make changes please [contact us.](#page-10-4)

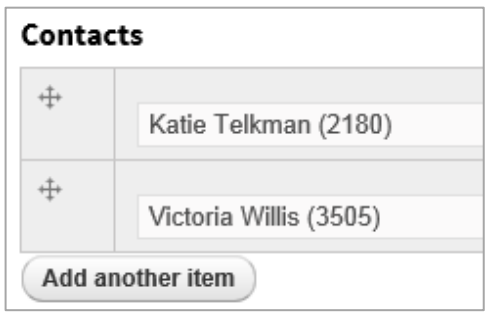

.

**Contacts:** Review your contacts. To add a contact select **Add another item** and type the **name** of the Ealing staff member in the box.

Select the **name** from the list. If you can't find the contact name you wish to use [contact us.](#page-10-4) To **delete,** select the **name** and select **delete**.

**More detailed information (public):** Review this information. It is visible to everyone with or without an EGfL user account.

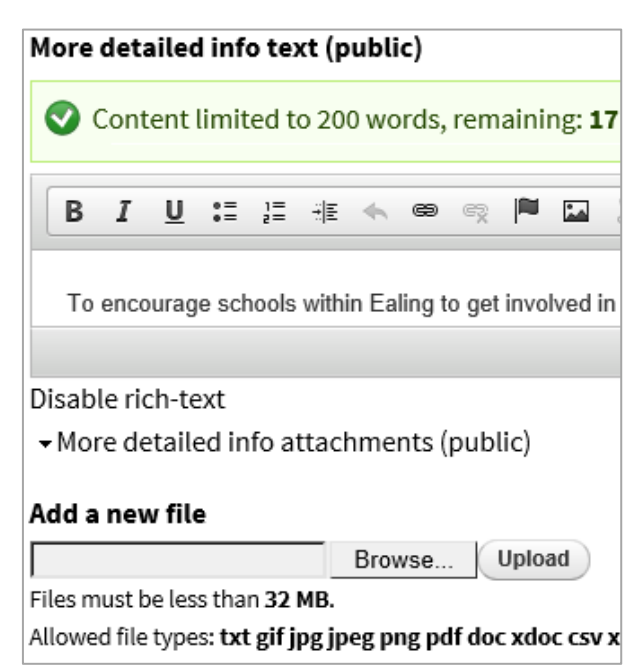

You can add additional service information or **relevant documents** here as attachments which visitors to the EGfL can **download**.

To add a document, select **browse** and **upload** the document from where you **saved** it.

To update an existing MDI document, **remove** the current one and **upload** the next version.

**Note** If you want the **information** only to be accessed by **EGfL users** (ie people with EGfL user account/log in), follow [Step 5 for more detailed information under the service option tab](#page-9-0)

### This service includes elements of

- $\Box$  Free of charge
- $\Box$  Schools forum funded
- $\Box$  Pay as you go
- $\Box$  Ealing SLA (part of annual buy back deadline)
- $\Box$  ELP subsidised
- $\Box$  Other arrangements

**This service includes elements of:** This is **prepopulated** from last years information. You have six options in this category; **select any that apply** to your **whole service**.

You can select **more than one** option. eg if your service is provided free of charge to schools but you provide additional services that are paid for, on a 'pay as you go' basis, tick both.

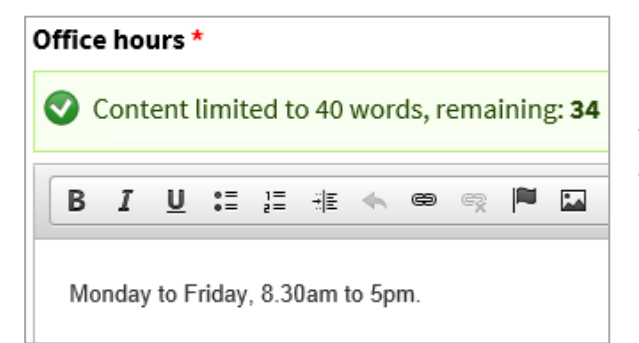

**Office hours:** This is **prepopulated with last year's** information. Please advise when your team contacts are available to deal with queries (office hours)? When is your service available?

| Additional / buy back services |  |  |  |  |  |  |  |     |
|--------------------------------|--|--|--|--|--|--|--|-----|
|                                |  |  |  |  |  |  |  | - 6 |
|                                |  |  |  |  |  |  |  |     |
|                                |  |  |  |  |  |  |  |     |
|                                |  |  |  |  |  |  |  |     |

**Additional / buy back service** Review this information if applicable

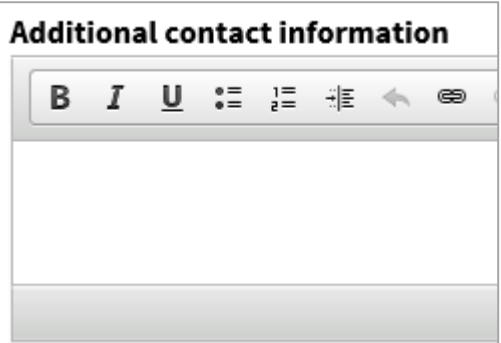

**Additional contact information:** Review if applicable. Add any special contact arrangement here.

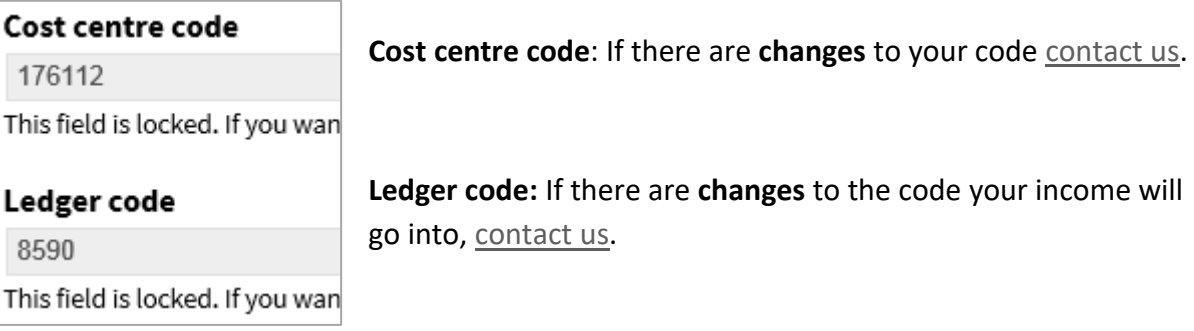

**r code:** If there are **changes** to the code your income will o, [contact](#page-10-4) us.

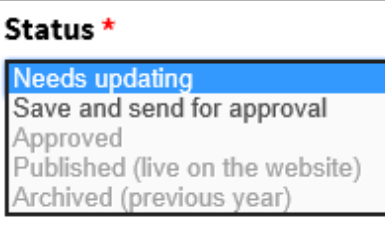

**Status:** If you need to make more changes later leave the Save as draft **status** as **Needs updating** and select

If you have completed all your updates select **Save and send for approval** from the drop down menu and then Save and send for approval

select

You will be logged out automatically after four hours if not using the system. So save as draft regularly.

Once you have completed the **service details screen**. You need to update the **service options screen** information so select the **Service option** on the **left hand navigation**.

# <span id="page-7-0"></span>**Step 4 How to update service options**

In most cases the services options are pre-populated with the previous years information. You must review this information, in particular the cost fields.

Under the **Service Options** tab you can specify which school types and phases your service is suitable for.

When schools are logged in, they will see the service option and details specifically for their type of school.

### **Service option 1 example:**

This service is available to **all Ealing schools** but not **Other schools and settings**.

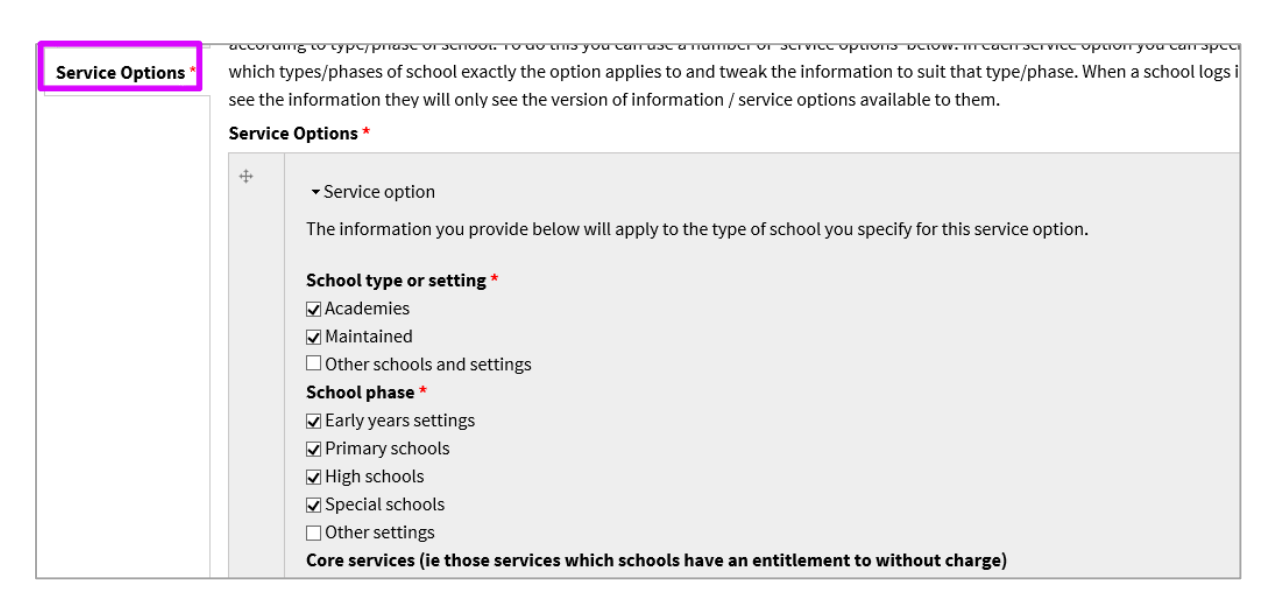

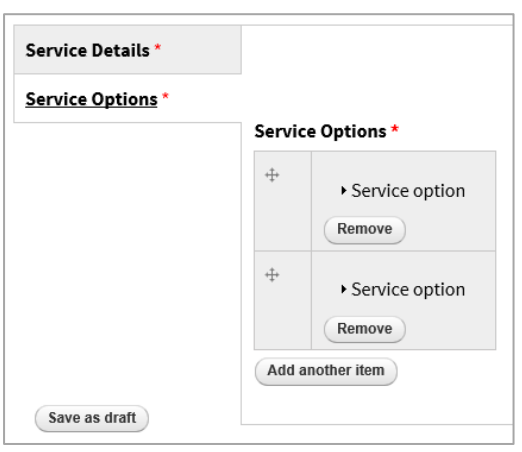

This is how your service displays when you have more than one **service option**.

You can **save as draft** under the **Service options** tab. Remember to go back to the Service details tab to Save and send for approval once all your updates are made.

### **Service option 2 example:**

In this example the service is only offered to **maintained** school type at **high school** phase:

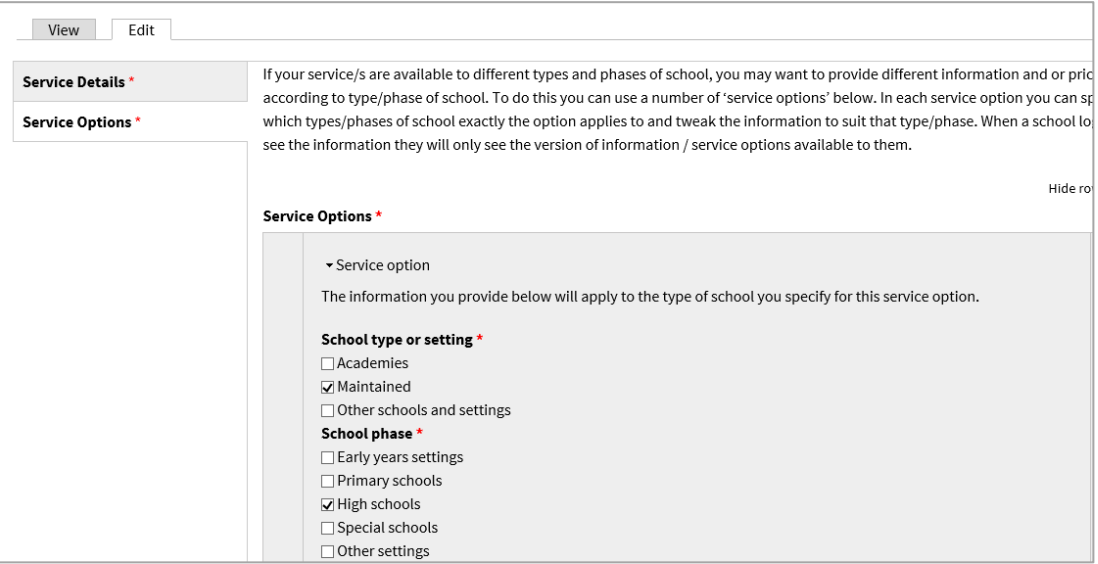

**School type or setting:** This is **prepopulated** from **last year's** information. This lets schools know if your service is available to them.

**School phase:** This is **prepopulated** from **last year's** information also, and informs us which **phase** this service option applies to.

**Core services:** This only applies to elements of the service that are **free to schools**.

You need to review all the prepopulated information and update the remaining sections under the service options tab for each service option you offer.

### This service includes elements of \*

**⊘** Free of charge

□ Schools forum funded

- □ Pay as you go
- Ealing SLA (part of annual buy back deadline)
- $\Box$  ELP subsidised
- □ Other arrangements

<span id="page-9-0"></span>Note: Under the **service options** tab

**This service includes elements of:** Check **elements** in your service eg if some is free of charge but there are additional services schools can buy on payg – both free of charge and pay as you go boxes should be ticked.

Cost(s) в  $I$ U :≣ ;≣ -i≣ <∿ ⊜⊜ • Level 1: 6 days suport, £3,100 • Level 2: 13 days support £5,775 • Level 3: 20 days support£7,600 • Level 4: Support provided accord • Daily rate £295.

**Cost(s)**: Update with new rates.

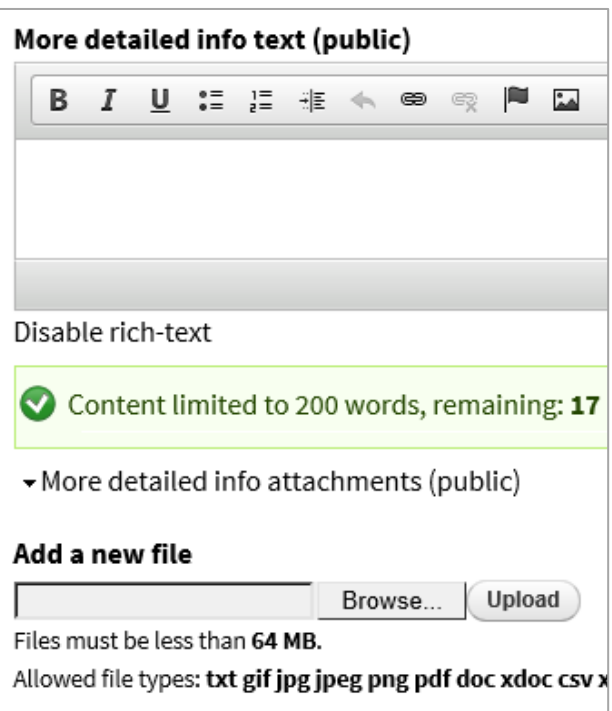

**More detailed information** This information will only be visible to people who have an EGfL user account/log in.

Add a file here. This file will only to visible to EGfL account holders.

You can upload additional service information or relevant documents here in a **pdf or word format** as an attachment which people with user accounts will be able to **download**.

To add a document, **save** your document into one of your document folders, select **browse** and **upload** it from where you saved it.

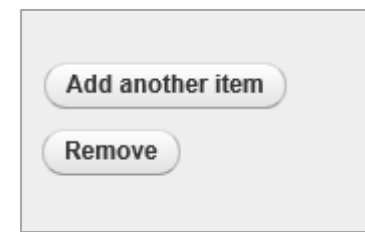

**Add another item** that isn't currently represented, for example if your service becomes available for academies for the first time but with different costs. **Remove** an item that is no longer on offer.

# <span id="page-10-0"></span>**Step 5 How to save your updates**

Don't forget to save your changes regularly. Select  $\frac{\text{Save as draft}}{\text{to do this.}}$ 

If you navigate away from the page before selecting **Save** your updates will be lost.

You can update the **status** of your service page from the **Service details** tab. Go to the bottom of the web page under the Status section:

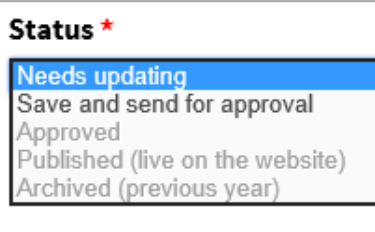

If you need to make more changes later leave the **status** as Save as draft **Needs updating** and select the button

If you have completed all your updates select **Save and send for approval** from the drop down menu and then select the Save and send for approval button

# <span id="page-10-1"></span>**Step 6 How to update another service page**

Once you have updated an individual service and saved your changes you will be taken **My Services.** This is where you can select another service to edit or return to a service to make more changes.

# <span id="page-10-2"></span>**Step 7 How to log out**

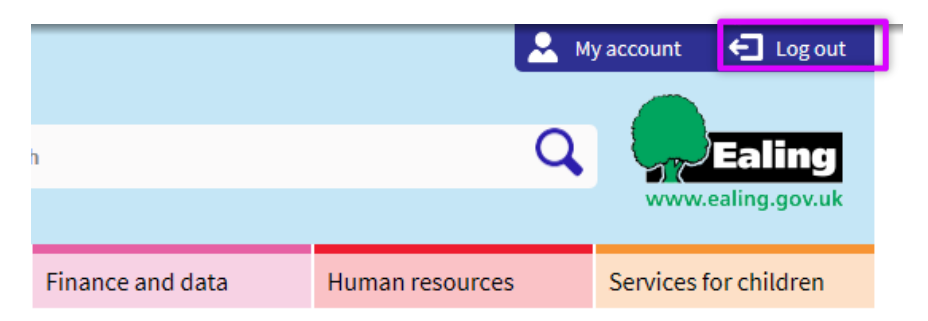

To log out, go to the **far right** of the black menu bar and **Log out**.

### <span id="page-10-4"></span><span id="page-10-3"></span>**Contact us**

If you have any questions about the services for schools pages or how to make changes to them that fall outside of the scope of this guide, please contact services for schools by email at [servicesforschools@ealing.gov.uk.](mailto:servicesforschools@ealing.gov.uk?subject=Service%20editor/manager%20enquiry)

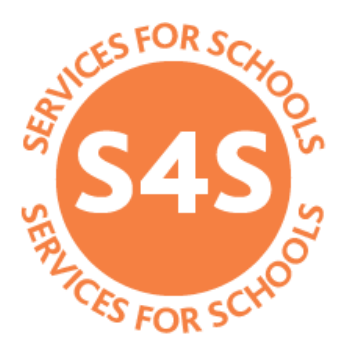

# <span id="page-11-0"></span>**Appendix 1 General terms and conditions**

**Please review this information and ensure your individual service terms and conditions are present on your service page if necessary. These general terms belowwill be included in the services for school brochure and distributed to all Ealing schools.**

### **Availability of the service**

You will find this information on the individual service pages.

### **Cancellation**

Where schools sign up for a one-year service there may be no right of cancellation within that year. For other arrangements, schools are required to give a minimum of one school term's notice if they no longer want to receive a buyback service that they have signed up for.

Where it is possible to cancel within the year agreed, as an example, if a service is no longer required from April, notice must be given to the service provider in writing by the end of the previous autumn term (December), otherwise it will automatically continue to the end of August.

Administration charges may be applied for cancellation mid-year and deducted from any pro-rata refund where it is applicable.

Some individual services have no right to cancellation as they match specific council contracts and schools will have had to commit to those for the period of the contract.

Also see individual service pages for terms relating to specific services.

#### **Complaints and disputes**

If a school is dissatisfied with the service provided, the school should initially liaise with the nominated service contact. Contact details are on the relevant service web page.

If the outcome of the initial investigation is unsatisfactory or a dispute arises, schools can escalate concerns to the service manager. If concerns are still not addressed then progress them to the assistant director/director of the service, then to the director/executive director. If the outcome is unsatisfactory the school can refer their concerns to the council's chief executive.

#### **Payment of invoices**

Payment is required within 30 calendar days of issue of the invoice.

### **Disclosure & barring service checks**

All council staff that work with schools and young and vulnerable people have been subjected to an enhanced check. If a check is pending, a risk assessment will be completed by the service head.

#### **Identity badges**

When visiting schools council staff will carry a photo identity badge.

### **Quality assurance**

We provide a high quality, timely and cost effective service to schools and meet the standards of customer care described in service details. Quality is monitored by feedback sought from schools through regular contact with headteachers and service users, through headteacher consultative and network groups and service self-evaluation.

Any perceived failure in the service should be drawn to the attention of the service provider who will carry out an investigation and offer an explanation and ensure prompt remedial action is taken where appropriate.

#### **Email and correspondence**

Emails will be acknowledged within 24 hours, Monday to Friday. We will respond within five working days; complex enquiries within 10 working days. If we need more time we will let you know and keep you posted. Also refer to individual service detail for specific quality standards.

#### **School commitment**

To enable the service to be efficient, effective and responsive, the school undertakes to provide required information in a timely manner and comply with any deadline set by the service provider.

#### **Academies and schools other than Ealing maintained schools**

There may be separate service agreements and contracts applicable to academies for certain services. See specific service details.

### **Headcount**

Staff headcount is based on iTrent data from the January census.

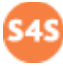